# **TRANSPORTATION (NON WRENCH TIME) LABOR TRACKING**

**The Maximo Work Orders to the right have been created to track the amount of (non wrench time) being utilized by CCSD Personnel in Facilities when one CCSD Vehicle has to follow another to a transportation yard to drop-off or pick-up vehicles for repair.** 

**The box on the right is the actual list of Transportation Non Wrench Time Work Orders that have been input into Maximo for use by the different departments and crafts in Facilities. As you can see from the list, all these WOs begin with a (T) to avoid confusion with other WOs in the system.** 

**These WOs will be used for an entire calendar year. Therefore, the WOs listed will be utilized to handle all Transportation Non Wrench Time Labor Entries for 2012 for each department or craft.** 

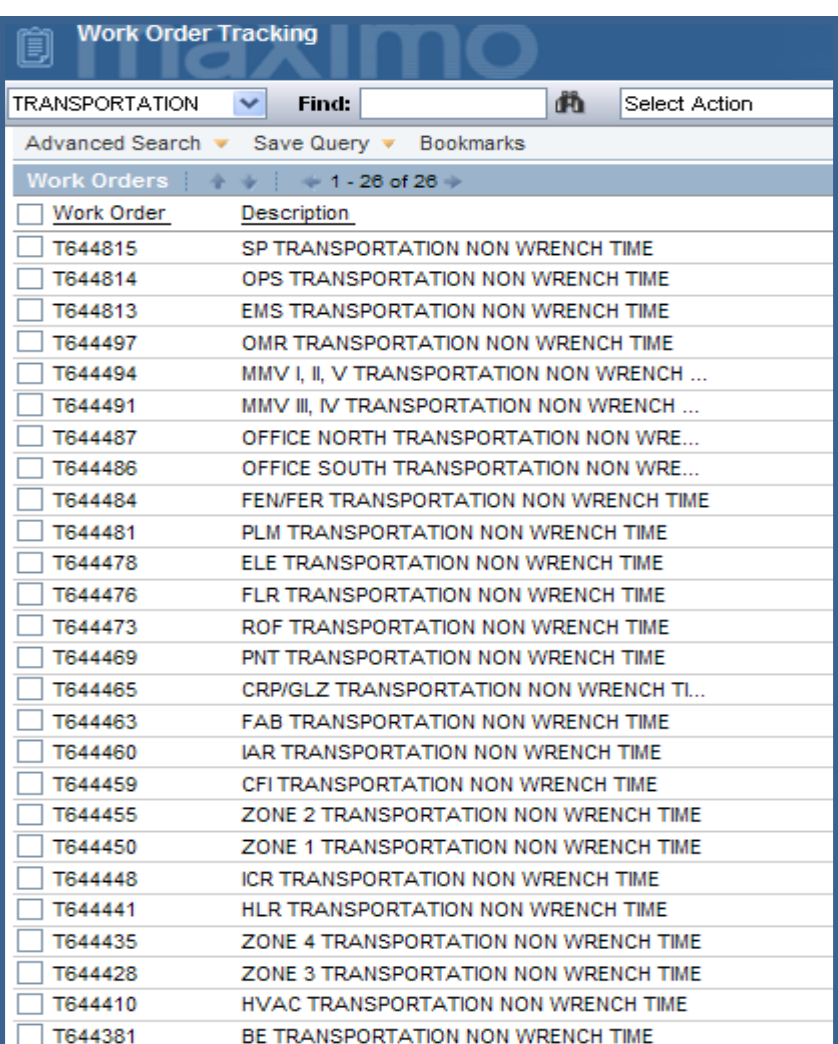

#### *Why these entries?*

*The purpose of these labor entries is to track the (non wrench time) of Facilities employees due to repair issues relating to department vehicles. Hourly labor rate of the responding employee (X) times the amount of wrench time lost, will calculate the cost of (non wrench time) to the department.* 

### **ENTERING TRANSPORTATION (NON WRENCH TIME) LABOR**

**Log in to Maximo** 

**Click on the Work Order Tracking Icon** 

#### **Go to the Transportation Query to locate the (T) Work Orders (See below)**

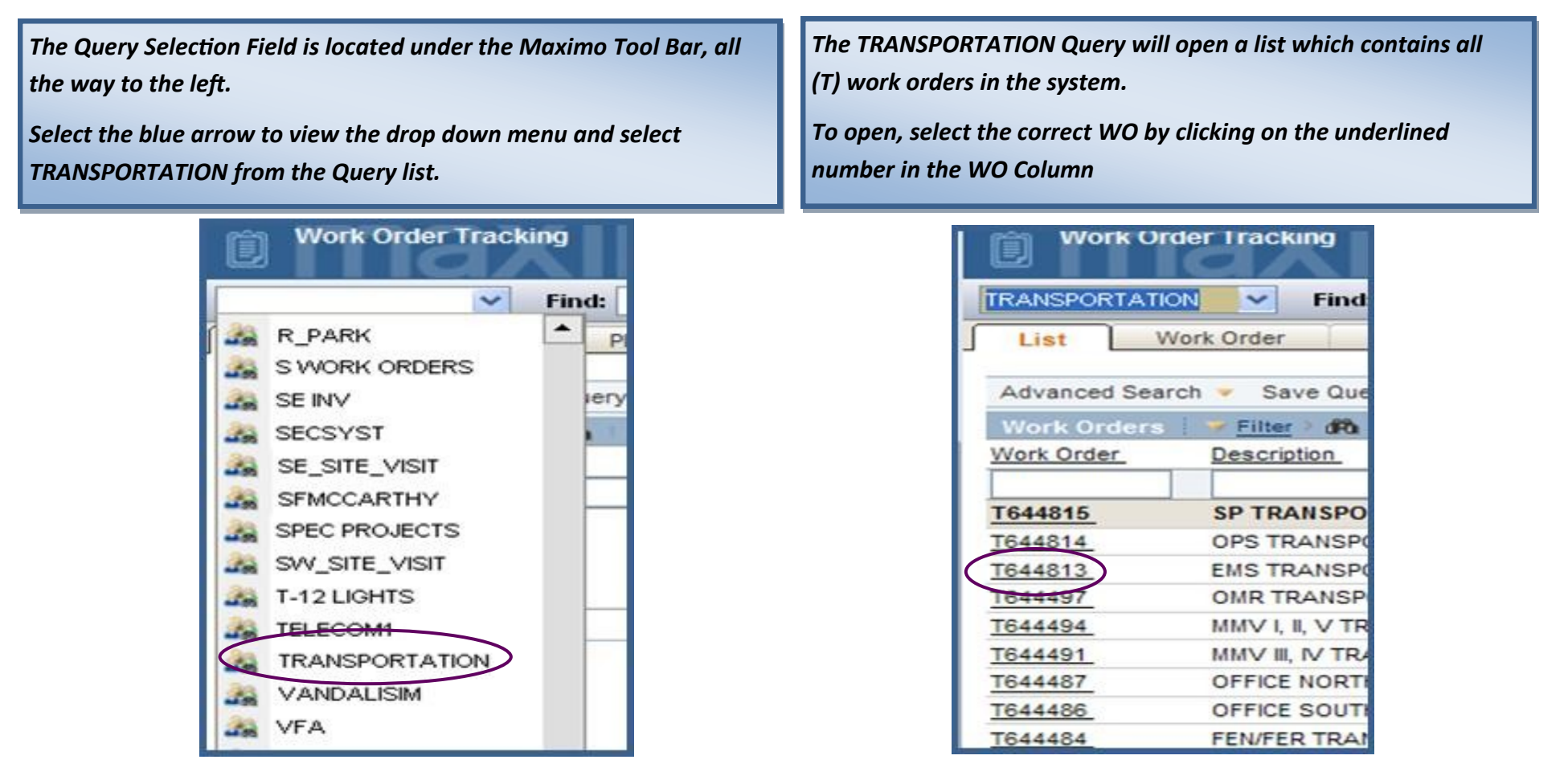

**Note: If you already know the WO number, type it into the FIND field and select enter to go directly to the work order.** 

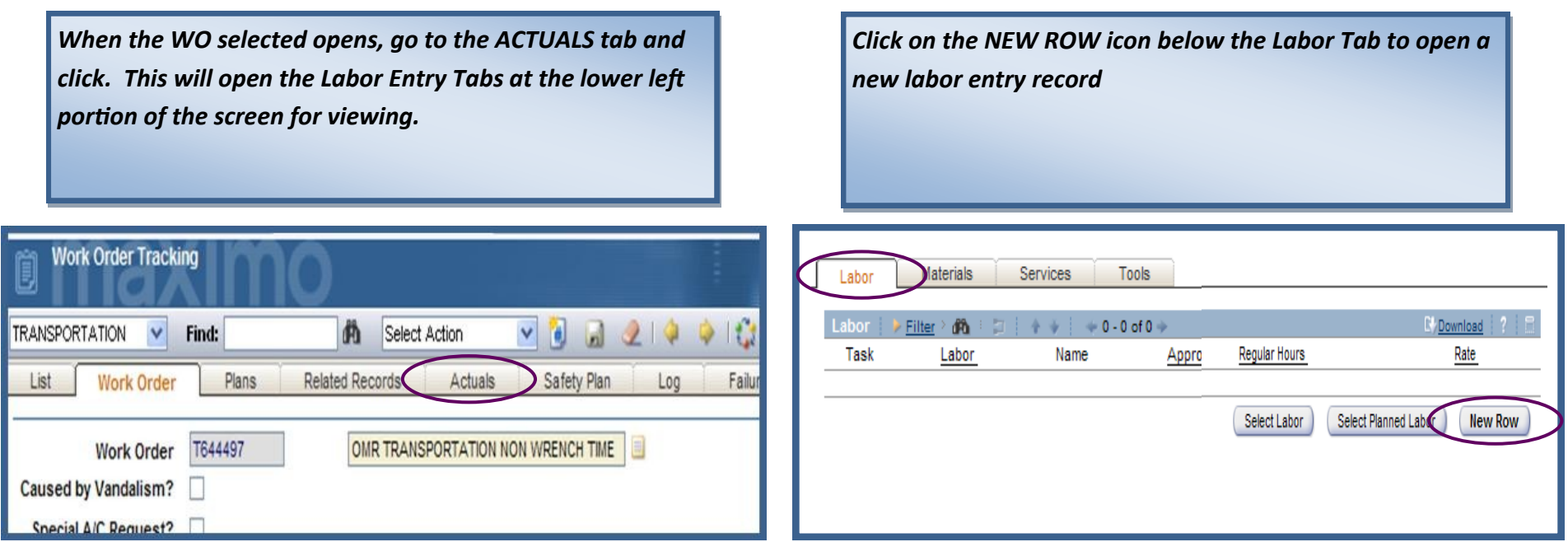

*A new labor row will open to enter the labor record (example below)*

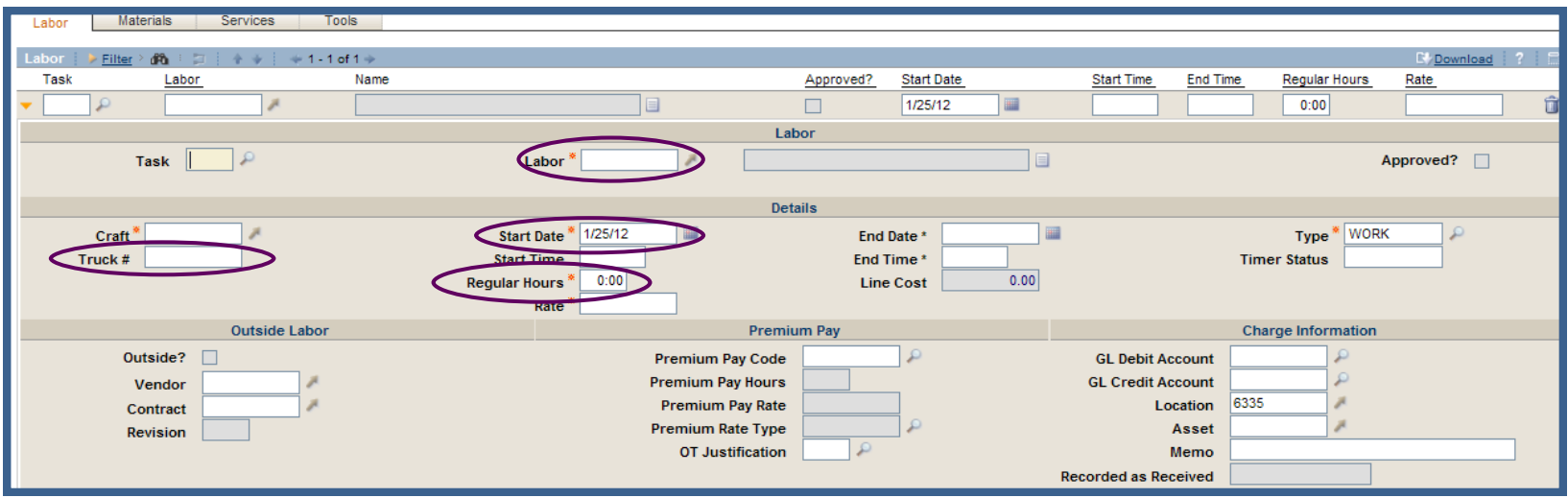

S:\MNT\Apps\Documentation\37-TRANSPORTATION NON WRENCH LABOR TRACKING CREATED CREATED: Created: 1/25/12

#### *Use the (Tab) or (Enter) key after each entry in each field to ensure accurate input*

- *Enter the generic or individual labor code in the LABOR field with the orange asterisk (highlighted below)*
- *Enter the truck number in TRUCK # field (1 truck per labor row) Remember, we are tracking non wrench labor time of employees going to and from the transportation yards. Therefore, whoever responded to help transport AND the person leaving their vehicle should include their truck # in their labor entry.*

*\*\*NO TRIP CHARGES ON THIS TYPE OF LABOR ENTRY!*

- *Date vehicle was delivered and/or picked up*
- *Enter amount of time utilized in the REGULAR HOURS field (Quarter hours are sufficient, round up or down in minutes) Example: 15, 30, 45 or 1 hour. Each entry must include all wrench time lost (going to, waiting and returning to their work location for each employee who responded).*

## **Double check your entry for accuracy and confirm line cost calculation!**  Save the record by selecting the SAVE ICON **on the Maximo Toolbar!**

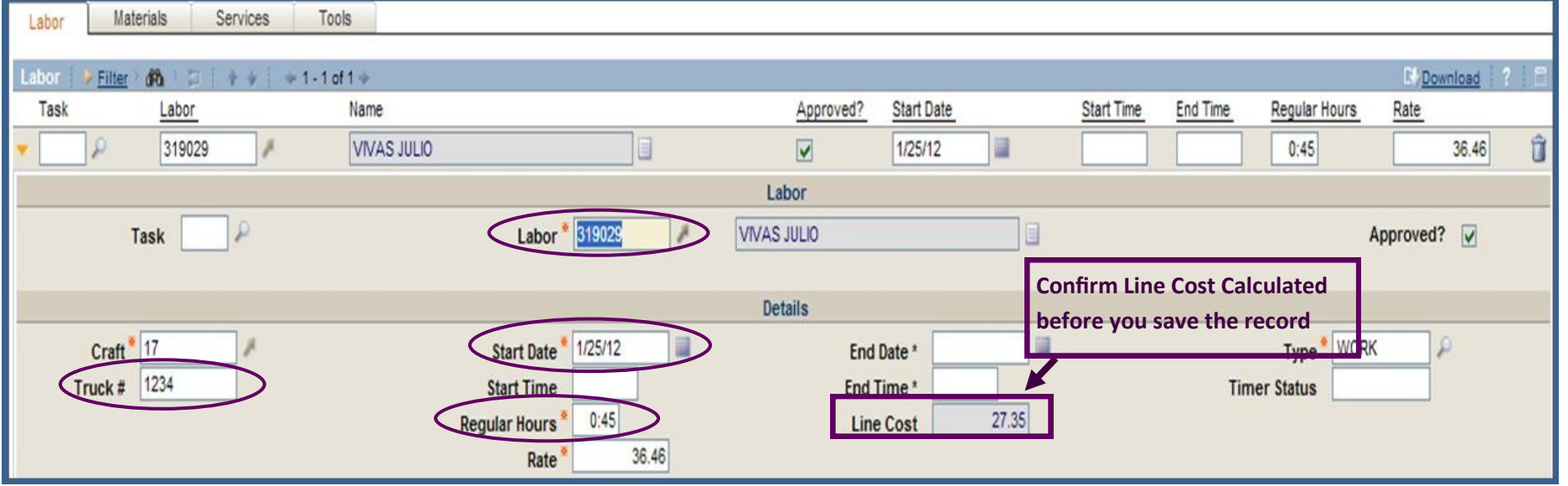

*WE ARE NOT TRACKING THE TIME THE VEHICLE IS AT THE SHOP BEING REPAIRED!* 

*Note: The non wrench labor cost of the employee for Facilities is what we are endeavoring to determine.* 

*The truck number of responding employees is for reference purposes only, but is to be included in the labor entry.*